**IBM ®**

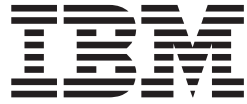

1.3

**IBM ®**

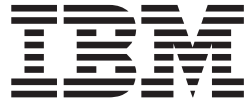

1.3

第一版(**2004 3** 月)

**© Copyright International Business Machines Corporation 2004. All rights reserved.**

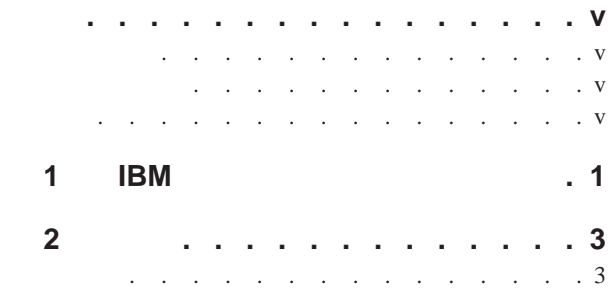

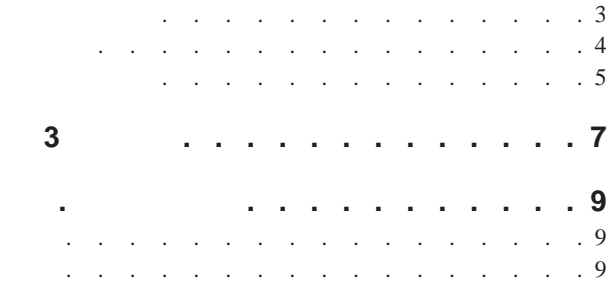

<span id="page-6-0"></span>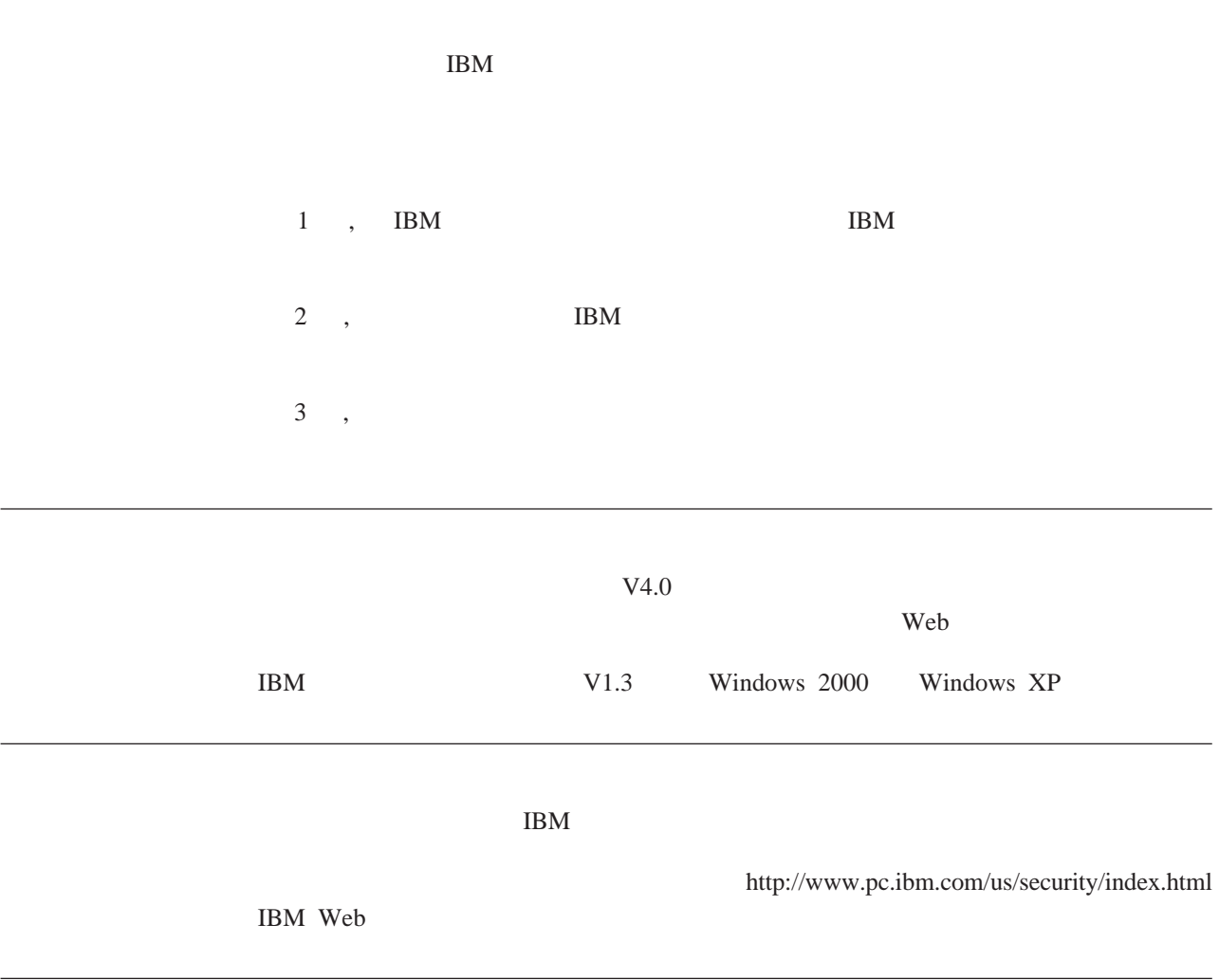

http://www.pc.ibm.com/us/security/index.html IBM Web

# <span id="page-8-0"></span>1 **IBM**

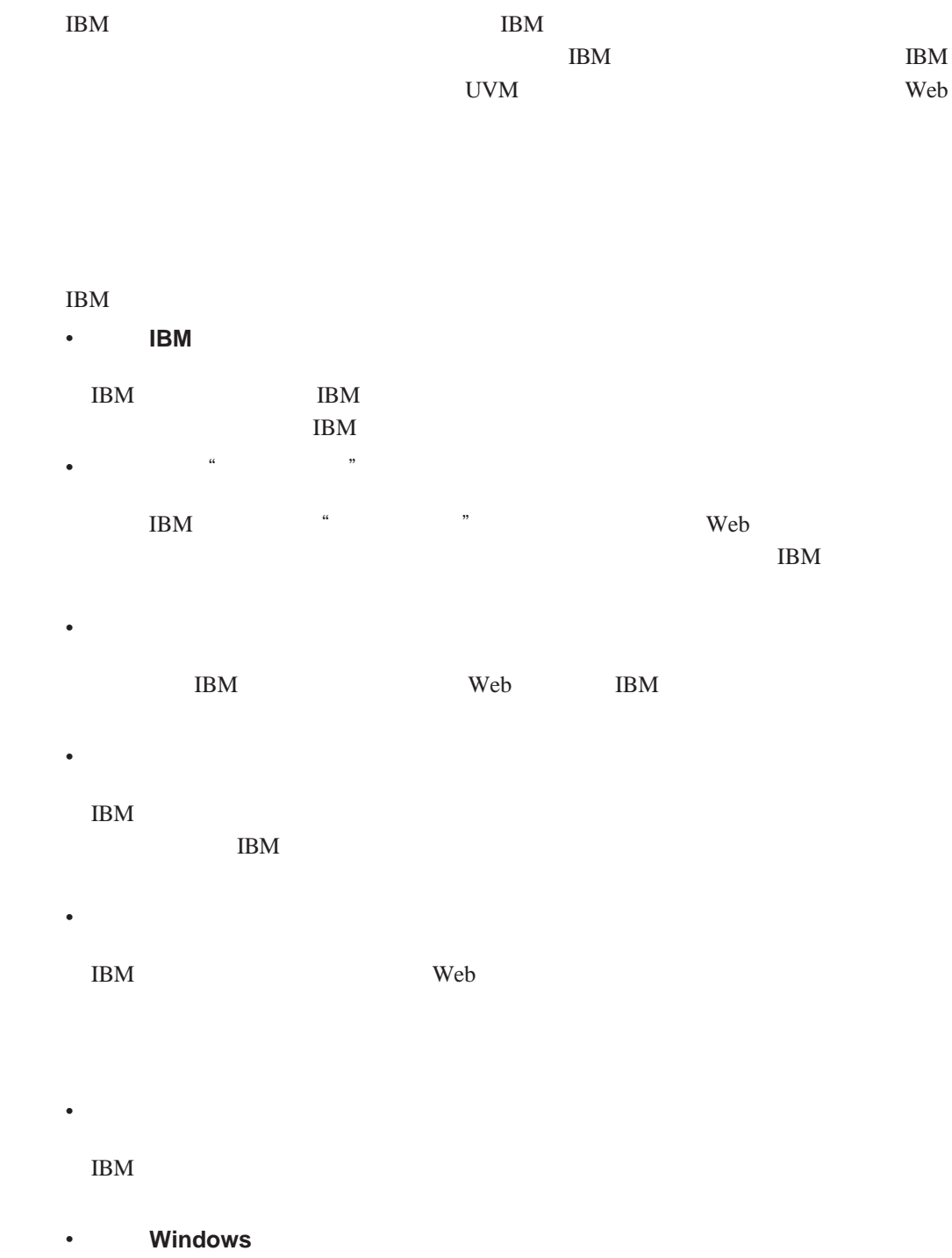

 $IBM$ 

 $\bullet$  and  $\bullet$  and  $\bullet$  and  $\bullet$ 

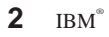

 $\text{IBM}$ 

<span id="page-10-0"></span>**2** 

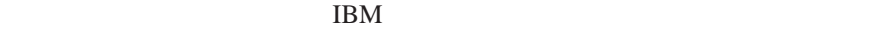

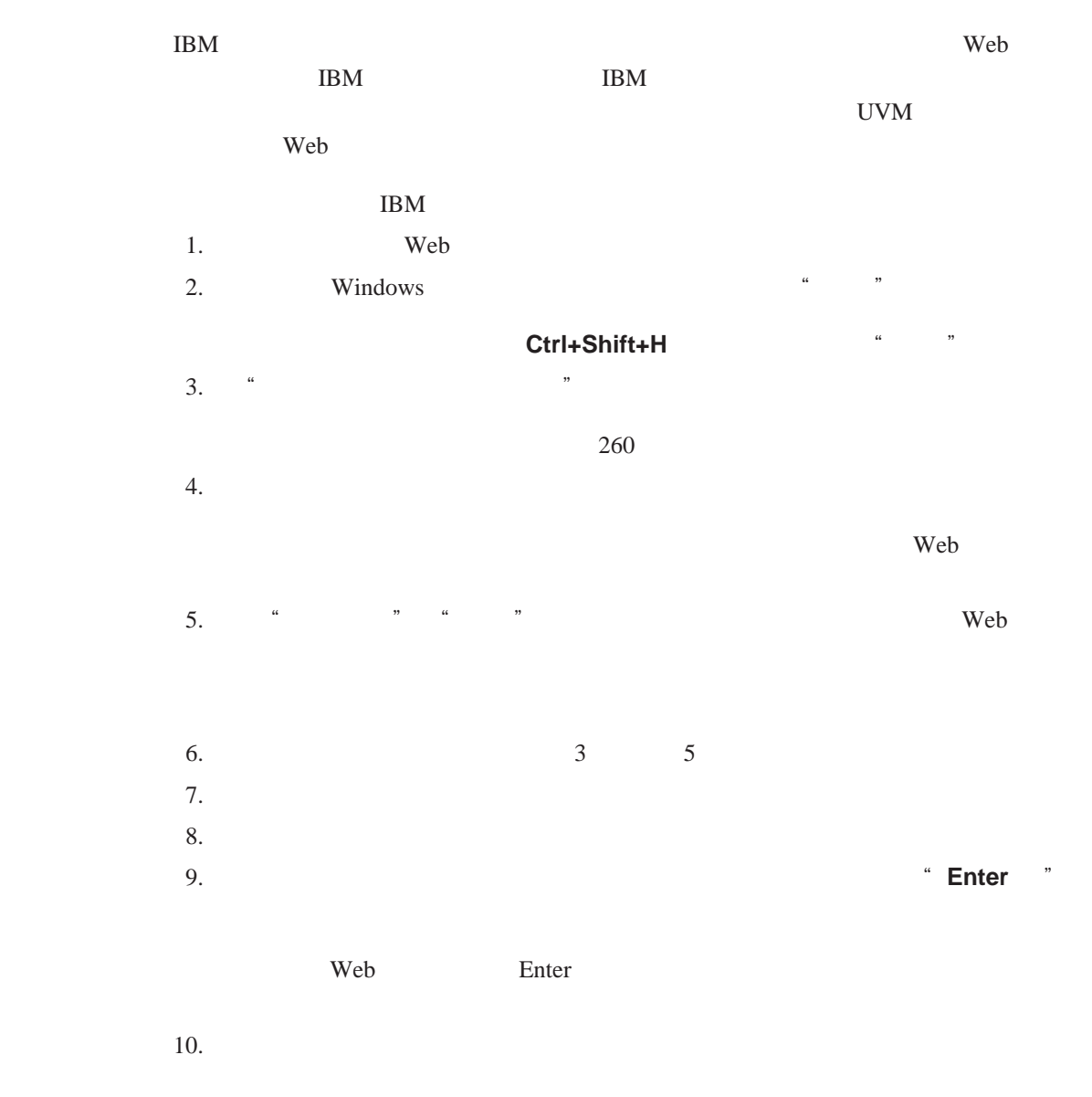

#### **IBM**

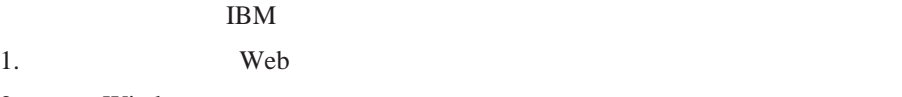

2. Windows **Example 2.** Windows

## 注:也可以通过键盘快捷键 **Ctrl+Shift+G** 访问密码管理器的"重新调用"功能。

- <span id="page-11-0"></span>3. UVM UVM 4. **Enter** <sup>"</sup> **Enter**  $\blacksquare$
- 上的"提交"按钮。

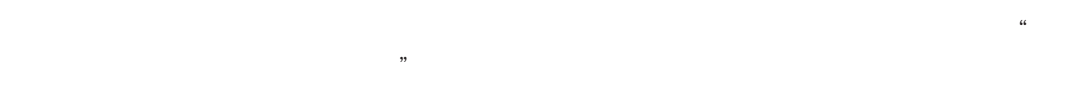

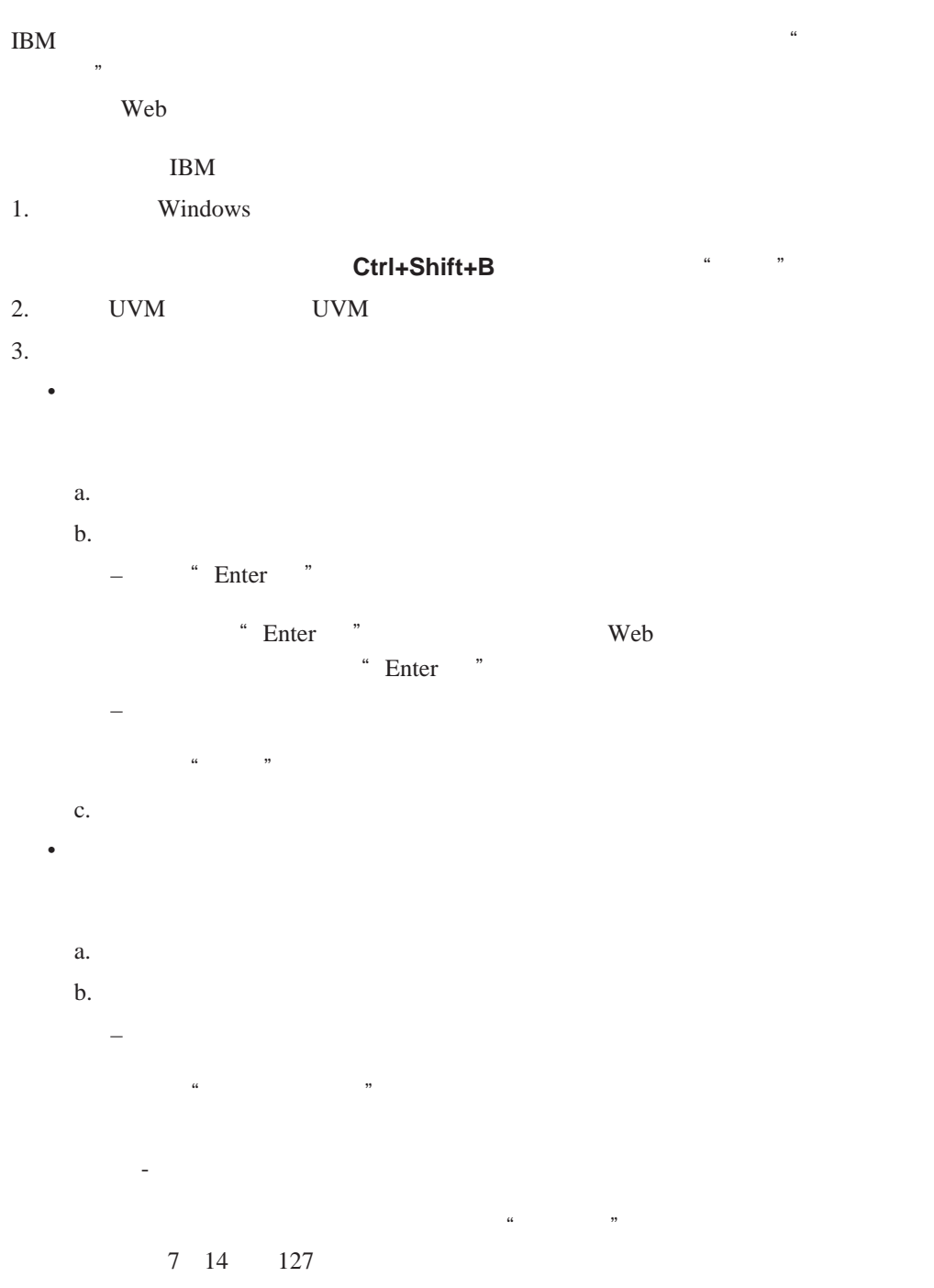

- 通过手工编辑记录字段

<span id="page-12-0"></span>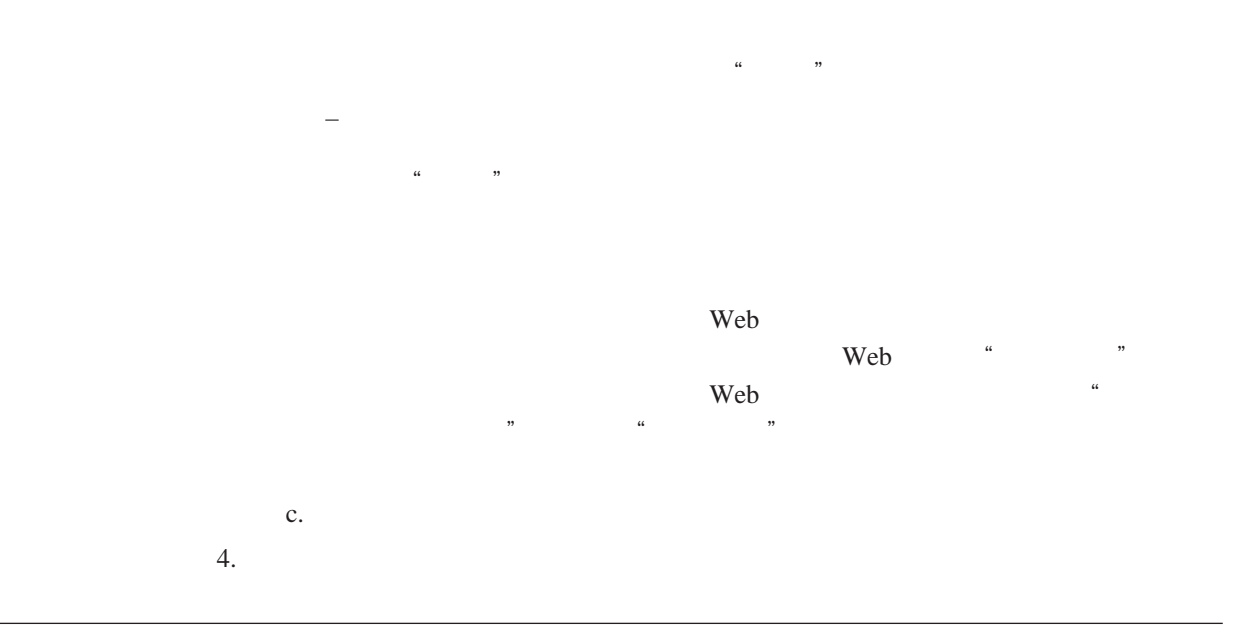

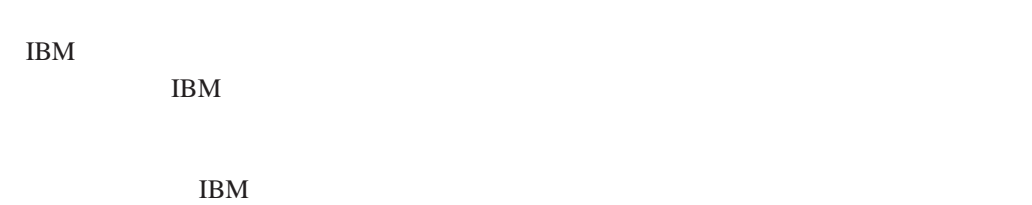

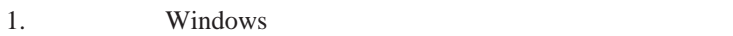

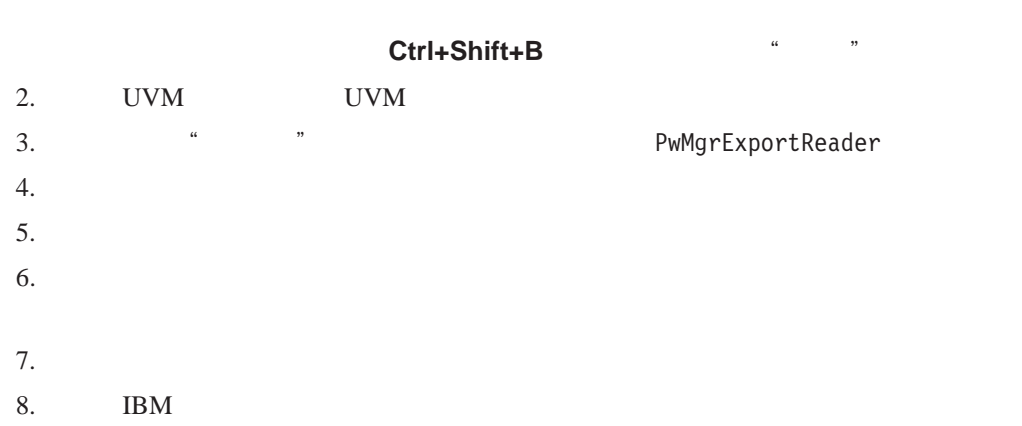

 $9.$ 

令。IBM 密码管理器在安全的阅读器中显示您的敏感信息。该信息无法打印或保存在计

## <span id="page-14-0"></span>**3** 章 限制

### **IBM**

Explorer IBM  $\qquad \qquad$  IBM  $\qquad \qquad$  Netscape Navigator

**IBM Netscape Navigator Microsoft Internet** 

**IBM** 

<span id="page-16-0"></span>附录**.** 声明与商标

 $\text{IBM}$  $\rm IBM$  ibm  $\rm IBM$  $IBM$  ibm  $IBM$  $IBM$ IBM Director of Licensing IBM Corporation North Castle Drive Armonk, NY 10504-1785 U.S.A. International Business Machines Corporation"  $IBM$  $\text{(i)}$  $(iii)$ IBM Corporation, Department 80D, P.O. Box 12195, 3039 Cornwallis, Research Triangle Park, NC 27709, U.S.A.  $IBM$  IBM  $IBM$ 

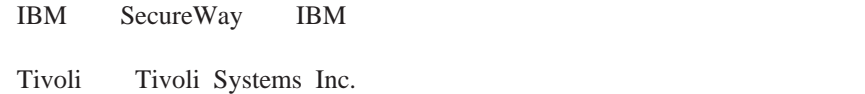

Microsoft Windows Windows NT Microsoft Corporation

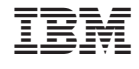